Tento pracovní dokument je určen výhradně uživatelům účetního systému FIS3000® COMPEX, spol. s r.o. Zlín.

## Nesprávná čeština, resp. diakritika – jak upravit?

Pokud se v programu FIS3000 nezobrazuje správná čeština s odpovídající diakritikou, je pravděpodobně problém v tom, že Váš operační systém Windows má nastaveno jiné kódování, např. 1250 pro angličtinu a je třeba jej změnit na Windows-1250

## Postup nastavení zobrazování českých znaků ve Windows

Pozor, vždy na tom počítači, kde je problém, tj. pokud se připojujete přes vzdálenou plochu do cloudu, tak tam.

## Je třeba nastavit správnou OBLAST

Do vyhledávacího pole Windows 10/11 napište "oblast" a zvolte Oblast (ovládací panel)

nebo

Ovládací panely – položka Oblast (Region) – vybrat záložku Správa (Administrative - Advanced).

## Sekce Jazyk pro programy nepodporující kód Unicode,

tlačítko "Změnit nastavení systému", vybrat "Čeština (Česko)"

Pole Beta ponechejte volné.

Po uložení těchto úprav raději restartujte počítač (pokud nebude vynuceno systémem).

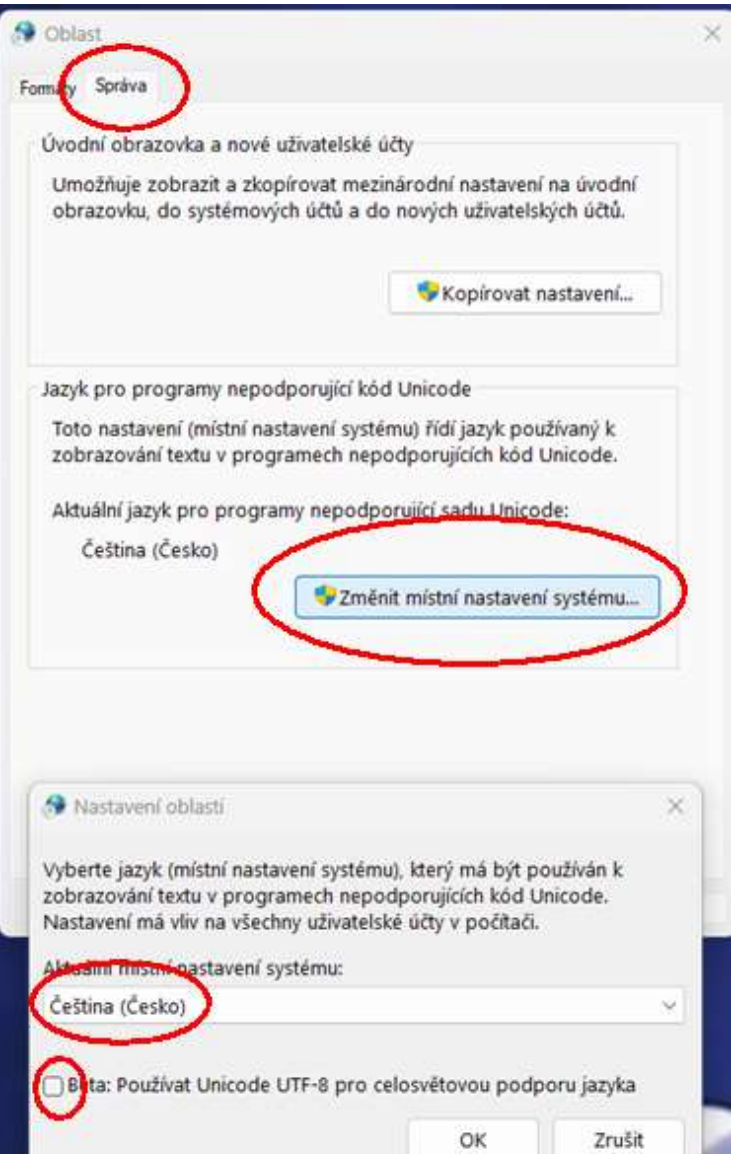